## Οδηγός συμπλήρωσης ερωτηματολόγιου Ειδικής Αγωγής.

## Εισαγωγή

Ο παρών οδηγός χρήσης αποτυπώνει τη νέα λειτουργικότητα για τη συμπλήρωση του ερωτηματολογίου για την χαρτογράφηση και αξιολόγηση αναγκών στην Ειδική Αγωγή.

## Πρόσβαση στο ερωτηματολόγιο

Το ερωτηματολόγιο είναι διαθέσιμο σε όλα τα σχολεία ειδικής αγωγής και σε όσα σχολεία έχουν τουλάχιστον ένα μαθητή σε τμήμα ένταξης. Η πρόσβαση είναι εφικτή από το μενού Σχολική Μονάδα -> Ερωτηματολόγιο Ειδικής Αγωγής.

## Συμπλήρωση ερωτηματολογίου

Στη νέα φόρμα υπάρχουν 4 ειδών πεδία προς συμπλήρωση.

1. Πεδία που αφορούν τα βασικά στοιχεία μονάδας. Δεν απαιτείται η συμπλήρωση τους αφού έρχονται προ-συμπληρωμένα από τα δεδομένα του myschool.

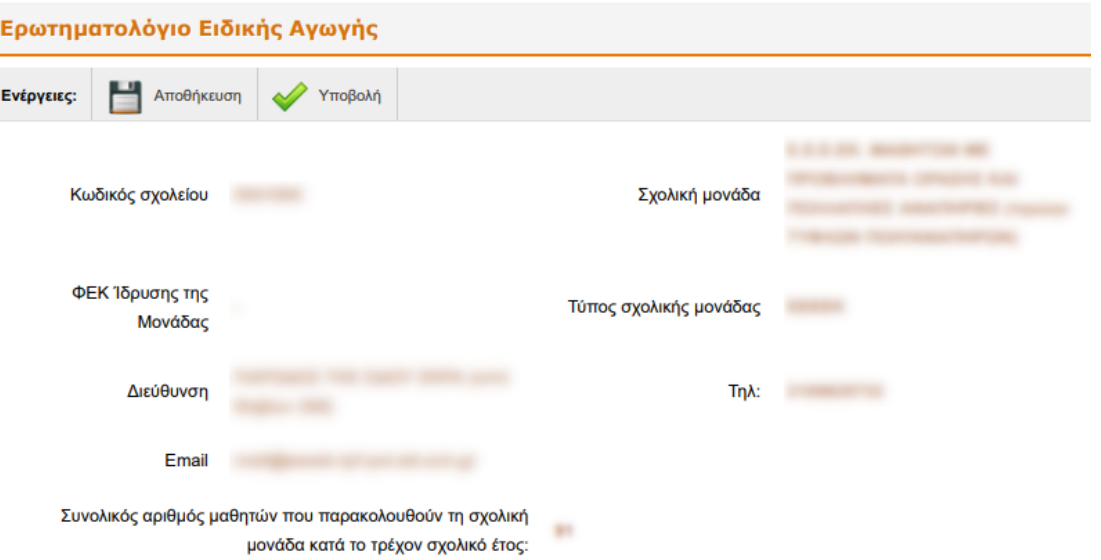

*Εικόνα 1: Βασικά στοιχεία μονάδας για ειδικά σχολεία*

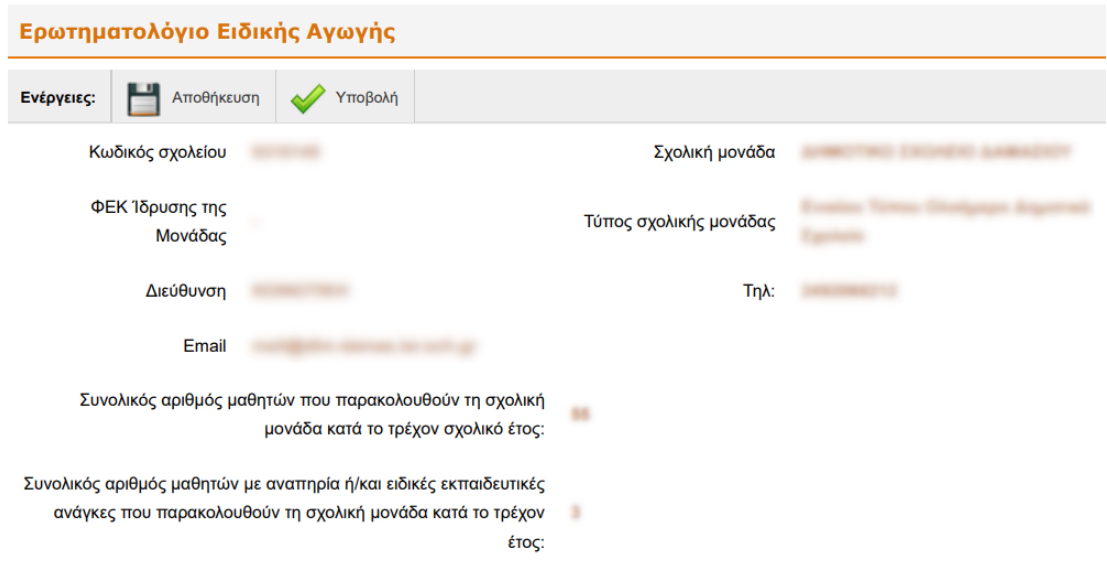

*Εικόνα 2: Βασικά στοιχεία μονάδας για σχολεία με μαθητές σε Τμήματα ένταξης*

2. Πεδία με τον αριθμό μαθητών ανά κατηγορία αναπηρίας ή/και ειδικών εκπαιδευτικών αναγκών.

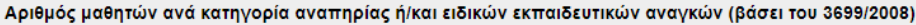

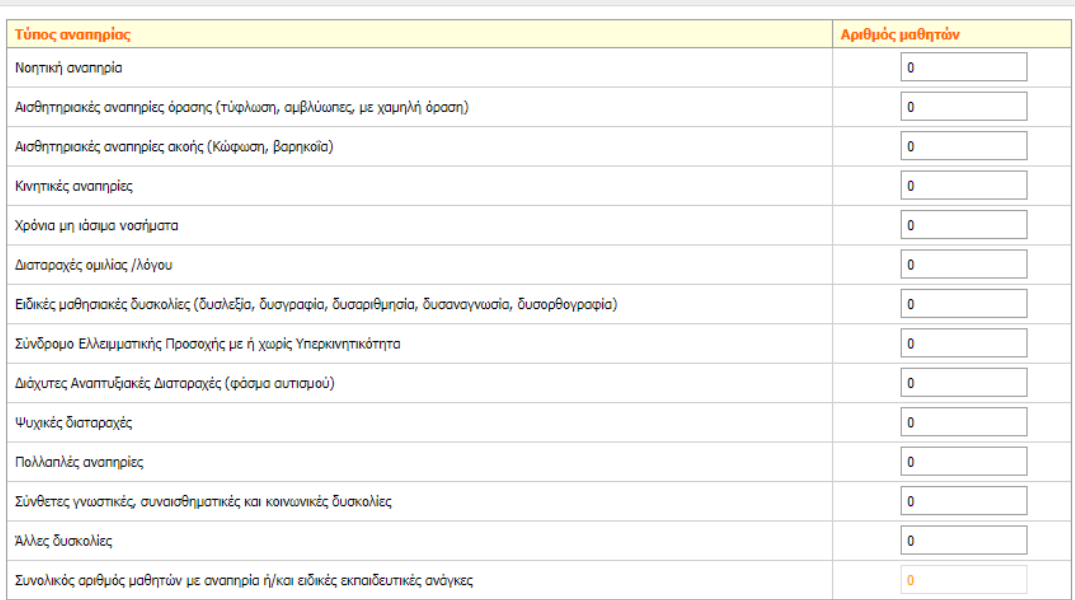

*Εικόνα 3:Πίνακας με στοιχεία μαθητών ανά κατηγορία αναπηρίας ή και ειδικών εκπαιδευτικών αναγκών*

- 3. Πεδία με τα ποσοτικά στοιχεία που αφορούν τον εξοπλισμό της σχολικής μονάδας σε λογισμικά.
	- a. Για την συμπλήρωση της πρώτης στήλης, εάν η σχολική σας μονάδα δεν διαθέτει το εν λόγω λογισμικό αφήστε το πεδίο '0'.
	- b. Για την συμπλήρωση της δεύτερης στήλης,
- i. εάν η σχολική σας μονάδα δεν διαθέτει μαθητές που θεωρείτε ότι μπορούν να επωφεληθούν από το εν λόγω λογισμικό αφήστε το πεδίο '0'
- ii. εάν η σχολική σας μονάδα διαθέτει μαθητές που επωφελούνται ήδη από το εν λόγω λογισμικό και οι ανάγκες τους καλύπτονται πλήρως από υφιστάμενες άδειες λογισμικού αφήστε το πεδίο '0'
- iii. εάν η σχολική σας μονάδα διαθέτει μαθητές που θεωρείτε ότι μπορούν να επωφεληθούν από το εν λόγω λογισμικό και (α) οι ανάγκες τους δεν καλύπτονται **πλήρως** από υφιστάμενες άδειες λογισμικού αναγράψτε τον αριθμό των **επιπλέον** επωφελούμενων μαθητών – (β) αν η σχολική σας μονάδα **δεν έχει άδειες λογισμικού**, αναγράψτε τον **συνολικό** αριθμό επωφελούμενων μαθητών.

| Λογισμικά |                                                                                       |                                                          |                                                                                             |
|-----------|---------------------------------------------------------------------------------------|----------------------------------------------------------|---------------------------------------------------------------------------------------------|
| Κατηγορία | Eίδος                                                                                 | 1. Πόσοι μαθητές εξυπηρετούνται ήδη από το<br>λογισμικό; | 2. Πόσοι είναι οι πρόσθετοι ωφελούμενοι μαθητές από την προμήθεια του<br>εν λόγω λογισμικού |
| Λογισμικά | ΛΟΓΙΣΜΙΚΟ ΕΞΑΣΚΗΣΗΣ ΣΤΗ ΧΡΗΣΗ ΤΟΥ ΠΟΝΤΙΚΙΟΥ (Κωδικός:<br>328)                         |                                                          |                                                                                             |
| Λογισμικά | ΛΟΓΙΣΜΙΚΟ ΕΞΑΣΚΗΣΗΣ ΣΤΗ ΧΡΗΣΗ ΔΙΑΚΟΠΤΩΝ (Κωδικός: 329)                                |                                                          | $\mathbf 0$                                                                                 |
| Λογισμικά | ΛΟΓΙΣΜΙΚΟ ΖΩΓΡΑΦΙΚΗΣ ΜΕ ΧΡΗΣΗ ΔΙΑΚΟΠΤΩΝ (Κωδικός: 330)                                |                                                          | $\mathbf{0}$                                                                                |
| Λογισμικά | ΛΟΓΙΣΜΙΚΟ ΕΙΚΟΝΙΚΟΥ ΠΛΗΚΤΡΟΛΟΓΙΟΥ - ΠΟΝΤΙΚΙΟΥ (Κωδικός:<br>331)                       |                                                          | $\mathbf{0}$                                                                                |
| Λογισμικά | ΛΟΓΙΣΜΙΚΟ ΑΝΑΓΝΩΣΗΣ & ΜΕΓΕΘΥΝΣΗΣ ΟΘΟΝΗΣ (Κωδικός: 335)                                |                                                          | $\Omega$                                                                                    |
| Λογισμικά | ΛΟΓΙΣΜΙΚΟ ΣΥΝΘΕΣΗΣ ΦΩΝΗΣ (Κωδικός: 336)                                               |                                                          |                                                                                             |
| Λογισμικά | Λογισμικό αναγνώρισης φωνής/ αυτόματης φωνητικής<br>πληκτρολόγησης (Κωδικός: 344)     |                                                          | $\mathbf 0$                                                                                 |
| Λογισμικά | Λογισμικό μετατροπής/προετοιμασίας κειμένου για εκτύπωση σε<br>Braille (Κωδικός: 345) |                                                          | $\Omega$                                                                                    |
| Λογισμικά | Λογισμικό για μαθητές με αυτισμό / ΔΕΠΥ / ειδικές εκπαιδευτικές<br>ανάγκες            |                                                          | $\mathbf{0}$                                                                                |

*Εικόνα 4: Πίνακας με ποσοτικά στοιχεία που αφορούν τα λογισμικά*

4. Πεδία με τα ποσοτικά στοιχεία που αφορούν τον εξοπλισμό της σχολικής μονάδας. Τα είδη εξοπλισμού είναι συγκεκριμένης κατηγοριοποίησης και δίνεται η δυνατότητα να συμπληρωθούν έως 5 επιπλέον είδη πατώντας το κουμπί της προσθήκης όπου μπορείτε να προσθέστε και λογισμικό

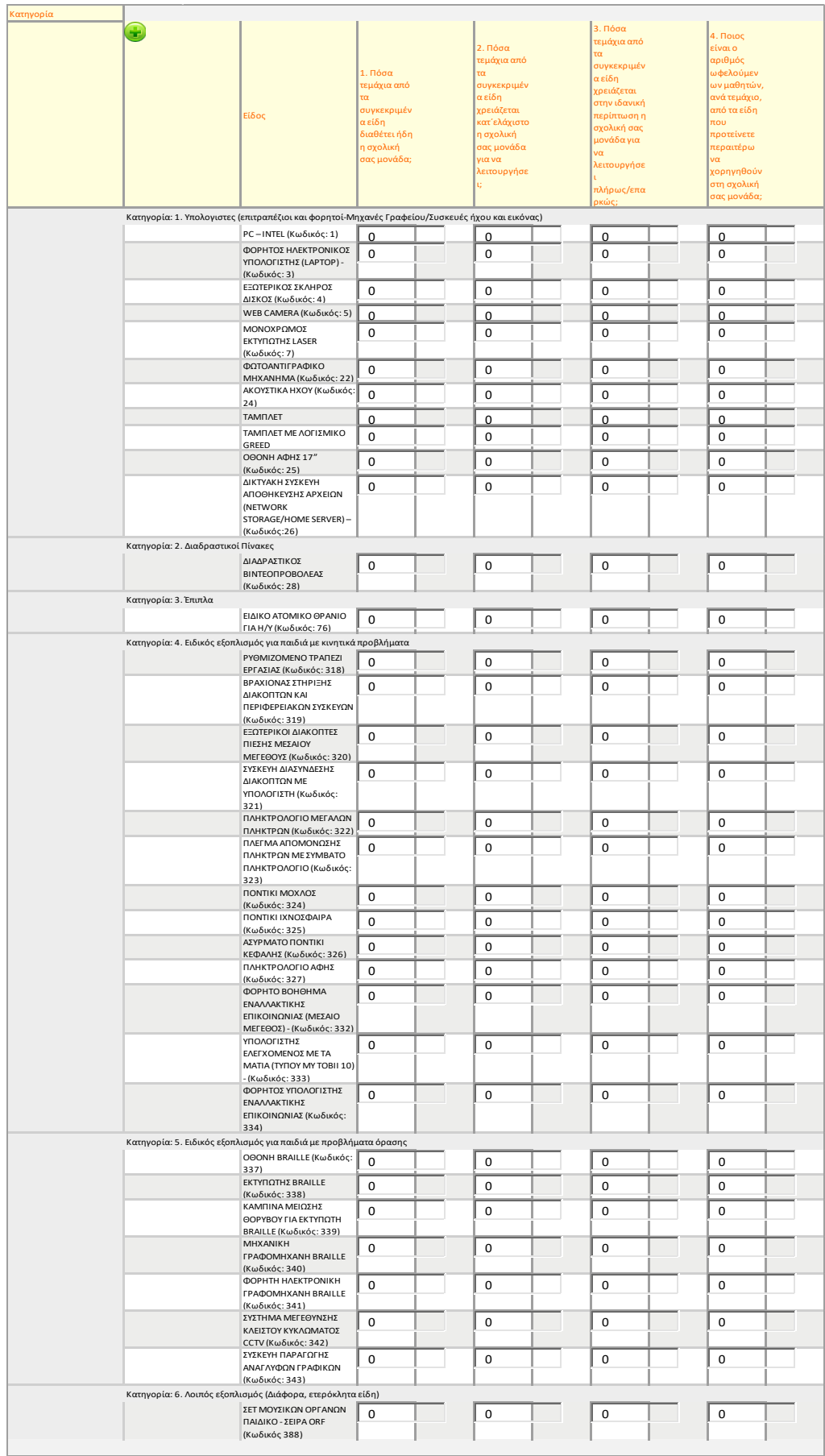

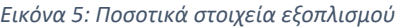

Η αποθήκευση των απαντήσεων στο ερωτηματολόγιο γίνεται υποχρεωτικά πατώντας Αποθήκευση (εικονίδιο δισκέτας). Η επεξεργασία και αποθήκευση του ερωτηματολογίου μπορεί να γίνει πολλαπλές φορές αρκεί κάθε φορά που γίνεται έξοδος από τη φόρμα να επιλέγεται το κουμπί της αποθήκευσης.

Όταν ολοκληρωθεί η διαδικασία της συμπλήρωσης του ερωτηματολογίου και ο χρήστης είναι σίγουρος για τις απαντήσεις σε αυτό, μπορεί να προχωρήσει σε υποβολή του ερωτηματολογίου. **Προσοχή** , διότι με την υποβολή χάνεται η δυνατότητα της επεξεργασίας.